# **Разработка и поддержка кроссплатформенных приложений**

02.03.03 - Математическое обеспечение и администрирование информационных систем, направленность (профиль) разработка и администрирование информационных систем

[http//vikchas.ru](http/vikchas.ru)

# **Лекция 2 и задание работы «Кроссплатформенные приложения – основные понятия и интерпретация HTML 5»**

# Часовских Виктор Петрович

доктор технических наук, Профессор кафедры ШИиКМ ФГБОУ ВО «Уральский государственный экономический университет

Екатеринбург 2023

# **Термины и определения**

HTML (HyperText Markup Language) представляет язык разметки гипертекста, используемый преимущественно для создания документов в сети интернет. HTML начал свой путь в начале 90-х годов как примитивный язык для создания веб-страниц, и в настоящий момент уже трудно представить себе интернет без HTML.

Подавляющее большинство сайтов так или иначе используют HTML. В 2014 году официально была завершена работа над новым стандартом - HTML5, который фактически произвел революцию, привнеся в HTML много нового.

Фактически с добавлением новых функций HTML5 стал не просто новой версией языка разметки для создания веб-страниц, но и фактически платформой для создания приложений, а область его использования вышла далеко за пределы веб-среды интернет: HTML5 применяется также для создания мобильных приложений под Android, iOS, Windows Mobile и даже для создания десктопных приложений для обычных компьютеров (в частности, в ОС Windows  $8/8.1/10$ ).

В итоге, как правило, HTML 5 применяется преимущественно в двух значениях: HTML 5 как обновленный язык разметки гипертекста, некоторое развитие предыдущей версии HTML 4

HTML 5 как мощная платформа для создания веб-приложений, которая включает не только непосредственно язык разметки гипертекста, обновленный HTML, но и язык программирования JavaScript и каскадные таблицы стилей CSS 3.

### **Создание документа HTML5**

Для создания документа HTML5 нам нужны в первую очередь два элемента: DOCTYPE и html. Элемент **doctype** или Document Type Declaration сообщает веб-браузеру тип документа. <!DOCTYPE html> указывает, что данный документ является документом html и что используется html5, а не html4 или какая-то другая версия языка разметки.

А элемент html между своим открывающим и закрывающим тегами содержит все содержимое документа.

Внутри элемента html мы можем разместить два других элемента: **head** и **body**. Элемент head содержит метаданные вебстраницы - заголовок веб-страницы, тип кодировки и т.д., а также ссылки на внешние ресурсы - стили, скрипты, если они использутся. Элемент body собственно определяет содержимое html-страницы.

Теперь изменим содержимое файла index.html следующим образом:

#### <!DOCTYPE html>

<html>

<head>

<meta charset="utf-8">

<title>Документ HTML5</title>

</head>

<body>

<div>Содержание документа HTML5</div>

</body>

</html>

В элементе head определено два элемента:

элемент title представляет заголовок страницы

элемент meta определяет метаинформацию страницы.

Для корректного отображения символов предпочтительно указывать кодировку.

В данном случае с помощью атрибута charset="utf-8" указываем кодировку utf-8. Сохраним и откроем файл index.html в браузере:

В пределах элемента элемента body используется только один элемент div, который оформляет блок. Содержимым этого блока является простая строка.

Поскольку мы выбрали в качестве кодировки utf-8, то браузер будет отображать веб-страницу именно в этой кодировке. Однако необходимо чтобы сам текст документа также соответствовал выбранной кодировке utf-8.

Как правило, в различных текстовых редакторах есть соотвествующие настройки для установки кодировки.

# HTML Documents

Все HTML-документы должны начинаться с объявления типа документа: <!DOCTYPE html> .

Сам HTML-документ начинается с <html> и заканчивается </html>.

Видимая часть HTML-документа находится между <br/>body> и </body>.

#### Пример

```
<!DOCTYPE html>
\left\langle \text{htm1}\right\rangle<body>
```
<h1>Мой первый заголовок</h1> <p>Мой первый абзац.</p>

</body> </html>

СКРИНШОТ

### Заголовки HTML

Заголовки HTML определяются с помощью <h1> для <h6> тегов.

<h1>определяет наиболее важный заголовок. <h6>определяет наименее важный заголовок:

#### Example

```
<h1>This is heading 1</h1>
<h2>This is heading 2</h2>
<h3>This is heading 3</h3>
```
СКРИНШОТ

### Абзацы HTML

Абзацы HTML определяются тегом <p>:

Example

<p>This is a paragraph.</p> <p>This is another paragraph.</p>

СКРИНШОТ

## Ссылки HTML

HTML-ссылки определяются тегом <a>:

#### Example

<a href="https://html5css.ru">This is a link</a>

Просмотр демо в редакторе

Назначение ссылки указано в атрибуте href .

Атрибуты используются для предоставления дополнительных сведений о элементах HTML.

## Изображения в формате HTML

HTML-образы определяются тегом <img>.

Исходный файл ( src), альтернативный текст (alt), width и height предоставляются в качестве атрибутов:

#### Пример

<img src="html5css.jpg" alt="html5css.ru" width="104" height="142">

СКРИНШОТ

### Кнопки HTML

HTML-кнопки определяются тегом <br/>button>:

#### Example

<button>Click me</button>

### Списки HTML

Списки HTML определяются <ul> (неупорядоченный/маркированный список) или тегом <ol> (упорядоченный/нумерованный список), за которым следуют теги <11> (элементы списка):

#### Пример

```
<ul>
   <li>Coffee</li>
   <li>Tea</li>
   <li>Milk</li>
\langle/ul>
```
СКРИНШОТ

# HTML Элементы (елементы)

### Элементы HTML

HTML-элемент обычно состоит из тега **Start** и тега **End** с содержимым, вставленным между:

 $\langle \text{tagname} \rangle$ Содержание идет здесь... $\langle \text{tagname} \rangle$ 

HTML- **элемент** — это все, от начального тега до конечного тега:

 $\langle p \rangle$ Мой первый абзац. $\langle p \rangle$ 

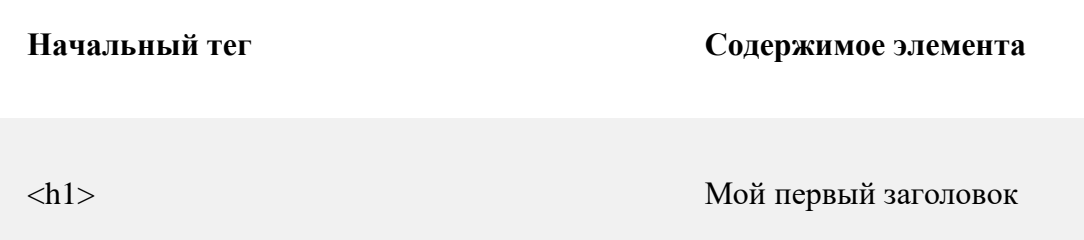

<p> Мой первый абзац.

 $\langle$ hr>

Элементы HTML без содержимого называются пустыми элементами. Пустые элементы не имеют конечного тега, такого как <br > элемент (который указывает на разрыв строки).

#### Вложенные элементы HTML

Элементы HTML могут быть вложенными (элементы могут содержать элементы).

Все HTML-документы состоят из вложенных элементов HTML.

Этот пример содержит четыре элемента HTML:

#### Пример

```
<!DOCTYPE html>
<html>
<body>
```

```
<h1>My First Heading</h1>
<p>My first paragraph.</p>
```
</body> </html>

СКРИНШОТ

#### Пример объяснения

<html>элемент определяет **весь документ**.

Он имеет тег **Start** <html> и тег **End** </html>.

Элемент **Content** — это другой элемент HTML ( <br/>body> элемент).

<html> <body>

<h1>My First Heading</h1> <p>My first paragraph.</p>

#### </body> </html>

<body>элемент определяет **тело документа**.

Он имеет тег **Start** <body> и тег **End** </body>.

Элемент **Content** — это два других HTML-элемента ( <h1> и <p>).

<body>

<h1>My First Heading</h1> <p>My first paragraph.</p>

</body>

<h1>элемент определяет **заголовок**.

Он имеет тег **Start** <H1> и тег **End** </H1>.

Элемент **Content**: мой первый заголовок.

<h1>My First Heading</h1>

The <p> element defines a **paragraph**.

It has a **start** tag  $\langle p \rangle$  and an **end** tag  $\langle p \rangle$ .

The element **content** is: My first paragraph.

<p>My first paragraph.</p>

## Не забывайте, что конечный тег

Некоторые элементы HTML будут отображаться корректно, даже если вы забыли конечный тег:

#### Пример

<html> <body>

<p>This is a paragraph <p>This is a paragraph

</body> </html>

#### СКРИНШОТ

Приведенный выше пример работает во всех браузерах, так как закрывающий тег считается необязательным.

**Никогда не полагайтесь на это. Если вы забыли конечный тег, это может привести к неожиданным результатам и/или ошибкам.**

### Пустые элементы HTML

Элементы HTML без содержимого называются пустыми элементами.

<br>пустой элемент без закрывающего тега (тег <br> определяет разрыв строки).

Пустые элементы могут быть "закрыты" в открывающем теге так: <br />.

HTML5 не требует закрытия пустых элементов. Но если требуется более строгая проверка, или если необходимо сделать документ удобочитаемым синтаксическими анализаторами XML, необходимо правильно закрыть все элементы HTML.

#### Использовать строчные теги

Теги HTML не чувствительны к регистру: <p> означает то же, что и <p>.

Стандарт HTML5 не требует строчных тегов, но W3C **рекомендует** строчные буквы в HTML и **требует** нижнего регистра для более строгих типов документов, таких как XHTML.

В html5css.ru Мы всегда используем строчные теги.

# HTML Attributes

Атрибуты предоставляют дополнительную информацию о HTMLэлементах.

# Атрибуты HTML

- Все элементы HTML могут иметь **атрибуты**
- Атрибуты предоставляют **Дополнительные сведения** об элементе
- Атрибуты всегда указываются в **начальном теге**
- Атрибуты обычно поставляются в парах "имя/значение", например: **name="value"**

# Атрибут href

HTML-ссылки определяются тегом <a>. Адрес ссылки указан в атрибуте href :

Пример

<a href="https://html5css.ru">Это ссылка</a>

СКРИНШОТ

# Атрибут src

HTML-образы определяются тегом <img>.

Имя файла источника изображения указывается в атрибуте src :

Example

<img src="img\_girl.jpg">

СКРИНШОТ

#### Атрибуты ширины и высоты

Изображения в HTML имеют набор атрибутов **size**, который определяет ширину и высоту изображения:

#### Пример

<img src="img\_girl.jpg" width="500" height="600">

#### СКРИНШОТ

Размер изображения указан в пикселях: width="500", означает 500 пикселей в ширину.

### The alt Attribute

Атрибут alt указывает альтернативный текст, который будет использоваться, когда изображение не может быть отображено.

Значение атрибута может быть прочитано программами чтения с экрана. Таким образом, кто-то "прослушивание" на веб-странице, например, слепой человек, может "слышать" элемент.

#### Пример

<img src="img\_girl.jpg" alt="Girl with a jacket">

#### СКРИНШОТ

Атрибут alt также полезен, если изображение не существует:

#### Пример

Посмотрите, что произойдет, если мы попытаемся отобразить изображение, которое не существует:

```
<img src="img_typo.jpg" alt="Girl with a jacket">
```
## Атрибут style

Атрибут style используется для указания стиля элемента, например цвета, шрифта, размера и т. д.

#### Пример

<p style="color:red">I am a paragraph</p>

# Атрибут lang

Язык документа может быть объявлен в теге <html> .

Язык объявляется с атрибутом lang.

Объявление языка важно для приложений специальных возможностей (программы чтения с экрана) и поисковых систем:

```
<!DOCTYPE html>
<html lang="en-US">
<body>
```
...

</body> </html>

Первые две буквы указывают язык (EN). Если есть диалект, используйте еще две буквы (US).

# Атрибут Title

Здесь атрибут title добавляется к элементу  $\langle p \rangle$ . Значение атрибута Title будет отображаться в виде подсказки при наведении указателя мыши на абзац:

Пример

```
<p title="I'm a tooltip">
This is a paragraph.
\langle/p>
```
СКРИНШОТ

# Мы предлагаем: использование атрибутов нижнего регистра

Для стандарта HTML5 не требуются имена атрибутов в нижнем регистре.

Атрибут Title может быть написан с прописными или строчными буквами, например **Title** или **Title**.

W3C **рекомендует** строчные буквы в HTML и **требует** строчные для более строгих типов документов, таких как XHTML.

В html5css.ru всегда используем строчные имена атрибутов.

# Мы рекомендуем: цитировать значения атрибутов

Стандарт HTML5 не требует кавычек вокруг значений атрибутов.

hrefатрибут, показанный выше, *может* быть написан без кавычек:

#### Bad

<a href=https://html5css.ru>

СКРИНШОТ

Хорошо

<a href="https://html5css.ru">

#### СКРИНШОТ

W3C **рекомендует** котировки в HTML и **требует** цитаты для более строгих типов документов, таких как XHTML.

Иногда **необходимо** использовать кавычки. Этот пример не будет отображать атрибут Title правильно, поскольку он содержит пробел:

#### Пример

<p title=About Html5css.ru>

#### СКРИНШОТ

Наиболее часто используются кавычки. Пропуск кавычек может привести к ошибкам.

В html5css.ru мы **всегда** используем кавычки вокруг значений атрибутов.

Одинарные или двойные кавычки?

Двойные кавычки вокруг значений атрибутов являются наиболее распространенными в HTML, но также можно использовать одинарные кавычки.

В некоторых ситуациях, когда само значение атрибута содержит двойные кавычки, необходимо использовать одинарные кавычки:

<p title='John "ShotGun" Nelson'>

Или наоборот:

<p title="John 'ShotGun' Nelson">

СКРИНШОТ

# Благодарю за внимание!

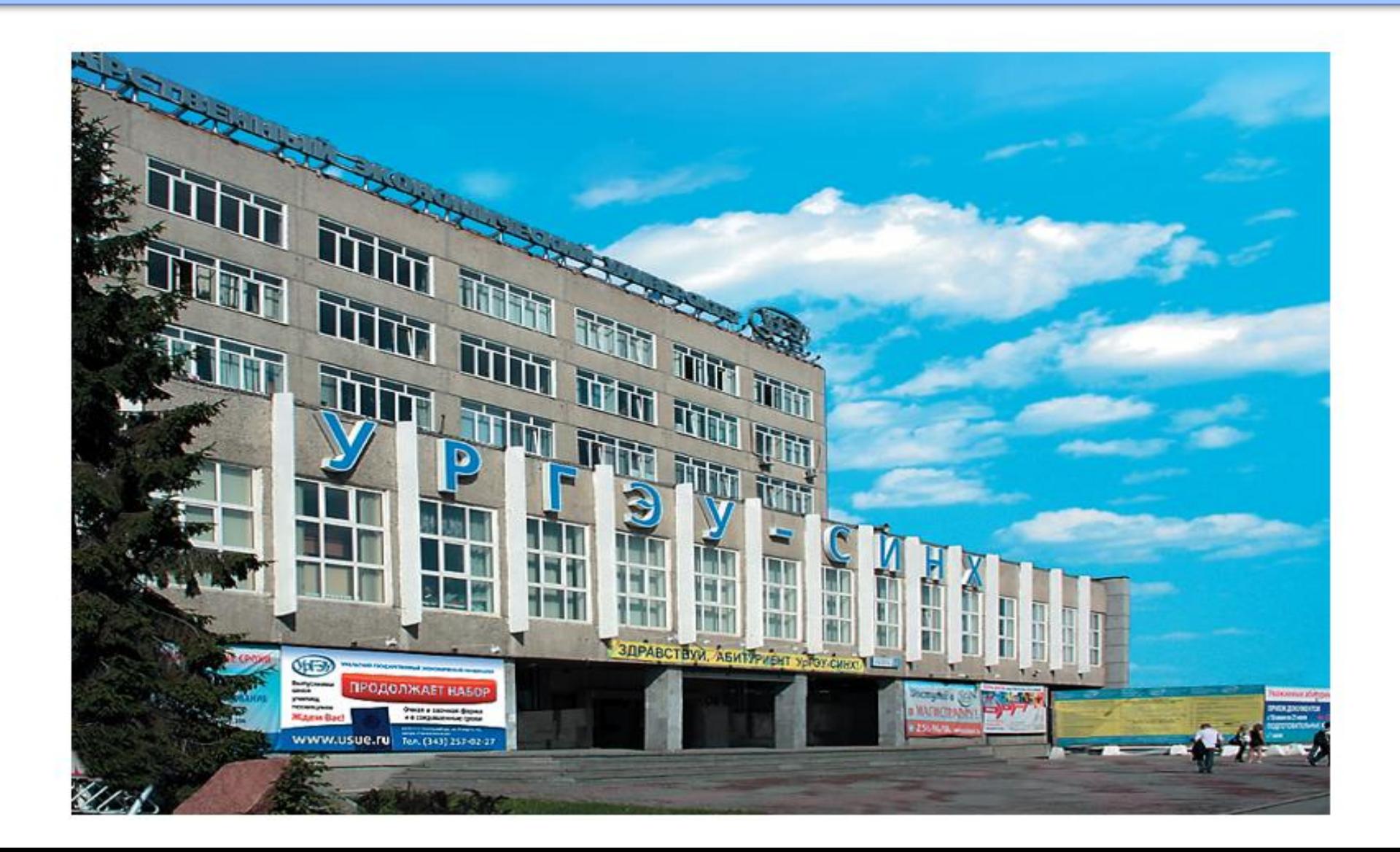